# 电子表格选中行高亮效果1

提示:本文档的示例代码仅适用于本文档中的示例报表/场景。若实际报表/场景与示例代码无法 完全适配(如报表使用冻结,或多个宏代码冲突等),需根据实际需求开发代码。

[示例效果](#page-0-0)

[实现步骤](#page-0-1) [宏类型](#page-1-0)

- [宏代码](#page-1-1)
	- [宏类型](#page-1-2) [宏代码](#page-1-3)

## <span id="page-0-0"></span>示例效果

当鼠标移动到电子表格扩展数据行上时,该行高亮显示

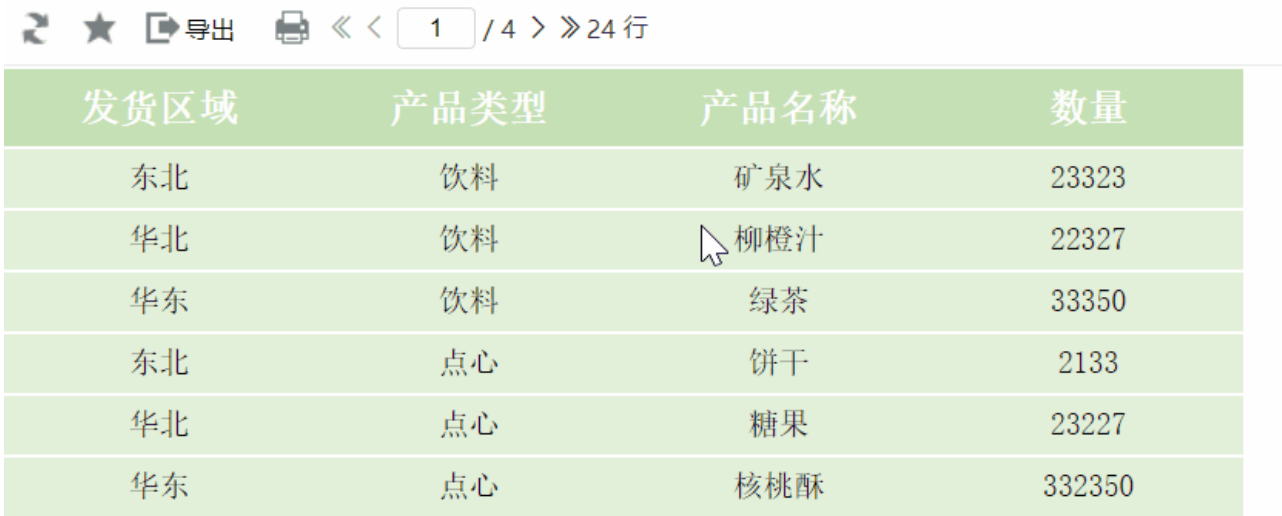

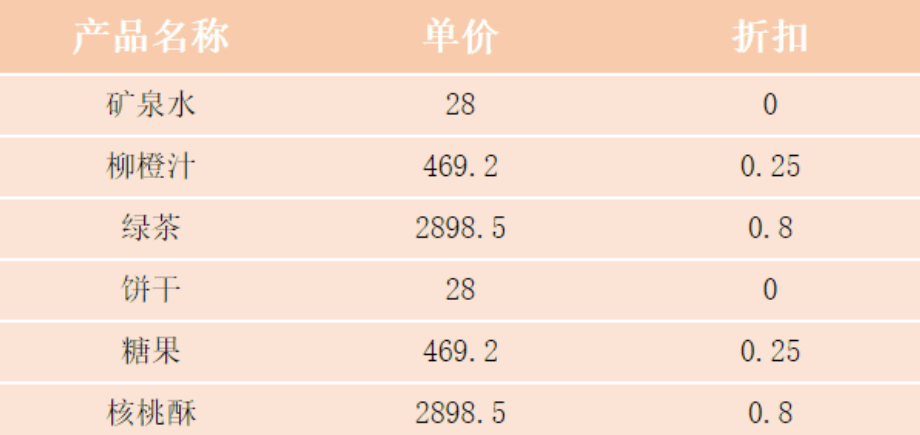

#### <span id="page-0-1"></span>实现步骤

1. 首先在[电子表格设计器](https://history.wiki.smartbi.com.cn/pages/viewpage.action?pageId=44501745)(Microsoft Office Excel)中,创建电子表格报表。表样如下:

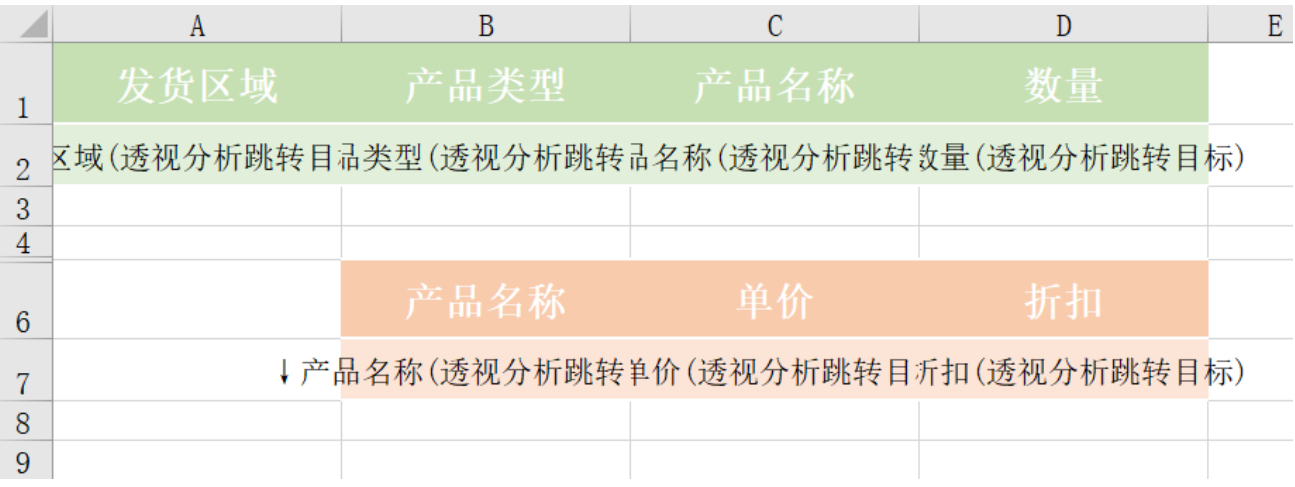

2. 在浏览器的"分析展现"节点下,选中电子表格,右键选择 编辑宏 进入报表宏界面。

3. 在报表宏界面新建服务端模块。在弹出的新建模块对话框中,选择对象为spreadSheetReport、事件为onBeforeOutput、并把下面宏代码复制 到代码编辑区域。

#### <span id="page-1-0"></span>宏类型

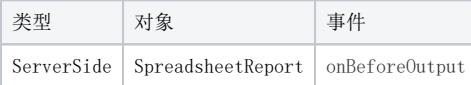

## <span id="page-1-1"></span>宏代码

```
function main(spreadsheetReport) {
         spreadsheetReport.printExpandedPositions();
}
```
4. 新建客户端模块。在弹出的新建模块对话框中,选择对象为spreadSheetReport、事件为onRender、并把下面宏代码复制到代码编辑区 域,根据实际需要修改宏代码

### <span id="page-1-2"></span>宏类型

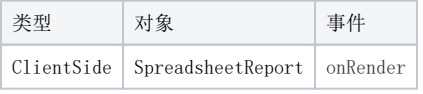

## <span id="page-1-3"></span>宏代码

```
function main(spreadsheetReport, isAjaxRefreshCallback) {
    spreadsheetReport.initTableGrid();
    var A2List = spreadsheetReport.getExpandedPositions("A2"); //
    var A2_Start = spreadsheetReport.parseCellIndex(A2List[0])[0]; //
   var A2_End = spreadsheetReport.parseCellIndex(A2List[A2List.length - 1])[0];
    var B7List = spreadsheetReport.getExpandedPositions("B7"); //
    var B7_Start = spreadsheetReport.parseCellIndex(B7List[0])[0]; //
    var B7_End = spreadsheetReport.parseCellIndex(B7List[B7List.length - 1])[0];
    spreadsheetReport.addListener(spreadsheetReport.elemSheetFrame.contentWindow.document.body, "click",
        function(e) {
            var t = e.target;
           while (t & t.tagName != "TR") {
                t = t.parentNode;
 }
            if (!t) return;
           var focusTR = this. focusTR;
            var startCol;
            var endCol;
           if (t.rowIndex >= A2 Start && t.rowIndex <= A2 End) {
                this._focusTR = t;
              startCol = 0; //0endCol = 3; //0 }
            if (t.rowIndex >= B7_Start && t.rowIndex <= B7_End) {
               this. focusTR = t;
                startCol = 0;
               endCol = this.getColumnCount();
               startCol = 1; //0endCol = 3; //0 }
            if (_focusTR) {
               var rowTd = this.tableGrid[ focusTR.rowIndex];
               for (var i = this._focusStartCol; i <= this._focusEndCol; i++) {
                   rowTd[i].style.backgroundColor = rowTd[i]._originalBackgroundColor
 }
 }
            this._focusStartCol = startCol;
           this. focusEndCol = endCol;
           var rowTd = this.tableGrid[t.rowIndex];
           for (var i = startCol; i <= endCol; i++) {
                if (typeof rowTd[i]._originalBackgroundColor == "undefined") {
                    rowTd[i]._originalBackgroundColor = rowTd[i].style.backgroundColor;
 }
                rowTd[i].style.backgroundColor = "#abe5fe";
 }
        },
        spreadsheetReport, "sheetFrameBody");
}
```
示例资源:[选中行高亮\\_多部分.xml](https://history.wiki.smartbi.com.cn/download/attachments/52626327/%E9%80%89%E4%B8%AD%E8%A1%8C%E9%AB%98%E4%BA%AE_%E5%A4%9A%E9%83%A8%E5%88%86.xml?version=1&modificationDate=1592287823000&api=v2)